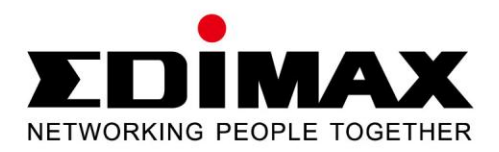

# **EN-9235TX-32**

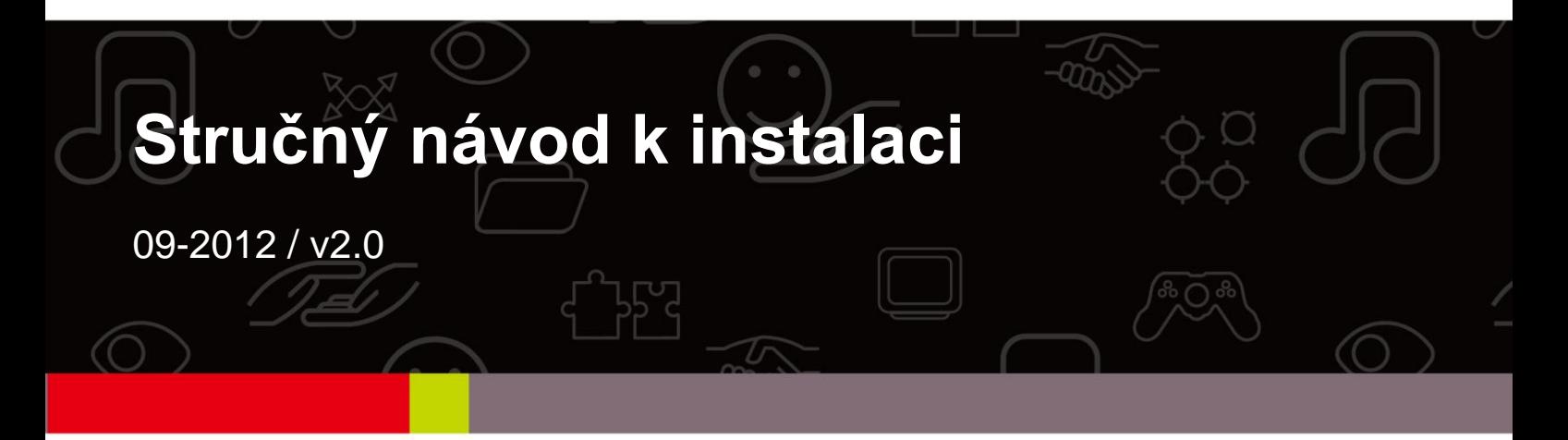

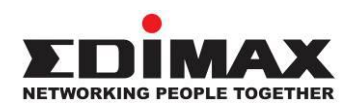

### **COPYRIGHT**

Copyright  $\odot$  Edimax Technology Co., Ltd. all rights reserved. No part of this publication may be reproduced, transmitted, transcribed, stored in a retrieval system, or translated into any language or computer language, in any form or by any means, electronic, mechanical, magnetic, optical, chemical, manual or otherwise, without the prior written permission from Edimax Technology Co., Ltd.

Edimax Technology Co., Ltd. makes no representations or warranties, either expressed or implied, with respect to the contents hereof and specifically disclaims any warranties, merchantability, or fitness for any particular purpose. Any software described in this manual is sold or licensed as is. Should the programs prove defective following their purchase, the buyer (and not this company, its distributor, or its dealer) assumes the entire cost of all necessary servicing, repair, and any incidental or consequential damages resulting from any defect in the software. Edimax Technology Co., Ltd. reserves the right to revise this publication and to make changes from time to time in the contents hereof without the obligation to notify any person of such revision or changes.

The product you have purchased and the setup screen may appear slightly different from those shown in this QIG. For more information about this product, please refer to the user manual on the CD-ROM. The software and specifications are subject to change without notice. Please visit our website [www.edimax.com](http://www.edimax.com/) for updates. All brand and product names mentioned in this manual are trademarks and/or registered trademarks of their respective holders.

#### **Edimax Technology Co., Ltd.**

Add: No. 3, Wu-Chuan 3<sup>rd</sup> Rd., Wu-Ku Industrial Park, New Taipei City, Taiwan Tel: +886-2-77396888 Email: [sales@edimax.com.tw](mailto:sales@edimax.com.tw)

# **PŘEDSTAVENÍ VÝROBKU**

### **Obsah balení**

Předtím, než začnete výrobek používat, zkontrolujte prosím, zda v balení nechybí žádná položka a pokud by se tak stalo, obraťte se na svého prodejce:

- Adaptér Gigabit Ethernet 32-bitů PCI 1x
- Nízkoprofilová konzola 1x
- **Stručný návod k instalaci 1x**
- Disk CD s průvodcem pro nastavení (Setup Wizard), uživatelskou příručkou a vícejazyčným stručným návodem k instalaci 1x

### **Systémové požadavky**

- 32-bitový slot PCI
- Jednotka CD-ROM
- Procesor (CPU): Alespoň Pentium III 1G nebo podobný
- Velikost paměti: 256 MB RAM nebo více
- Pevný disk: Minimálně 100 MB volného diskového prostoru
- Operační systém: Novell 5.X/6.X, Windows 98/ME/NT4.0/2000/XP/Vista/7, Linux 2.4.x
- Kabel sítě Ethernet s konektorem RJ-45

### **Stav indikátoru LED:**

Na adaptéru jsou dva indikátory LED:

### **• Indikátor LINK (Připojení)**

Tento indikátor svítí zeleně, pokud je gigabit adaptér připojen k síťovému zařízení Gigabit Ethernet.

### **• Indikátor aktivity (ACT)**

Tento indikátor bliká zeleně při odesílání nebo přijímání dat v síti.

### **1. Instalace hardwaru**

Při instalaci adaptéru prosím postupujte podle níže uvedených kroků:

A. Vypněte počítač a odpojte od něj *všechny* kabely, včetně síťového napájení.

- B. Sundejte kryt skříně vašeho počítače.
- C. Vyhledejte neobsazený slot PCI Express.
- D. Vyšroubujte šroubek, který zajišťuje zadní destičku (malá kovová součástka, která zakrývá otvor pro kartu PCI Express na zadním panelu vašeho počítače) a pak zadní destičku odejměte.
- E. Opatrně zasuňte adaptér do slotu PCI Express. Nedotýkejte se kovového konektoru na adaptéru.
- F. Upevněte adaptér ke skříni pomocí šroubku, který jste vyšroubovali ze zadní destičky.
- G. Vraťte na místo kryt skříně vašeho počítače.
- H. Připojte k počítači znovu síťový napájecí kabel a všechny další kabely, a pak počítač zapněte.

Jakmile bude hardware úspěšně nainstalován na váš počítač, zobrazí se na obrazovce "Found New Hardware Wizard" (Průvodce instalací nového hardwaru); klepněte na tlačítko **"Cancel" (Zrušit)** a pak přejděte ke kroku **2. Driver Installation (Instalace ovladače)** pro instalaci ovladače pro váš adaptér.

#### **Pro Windows XP**

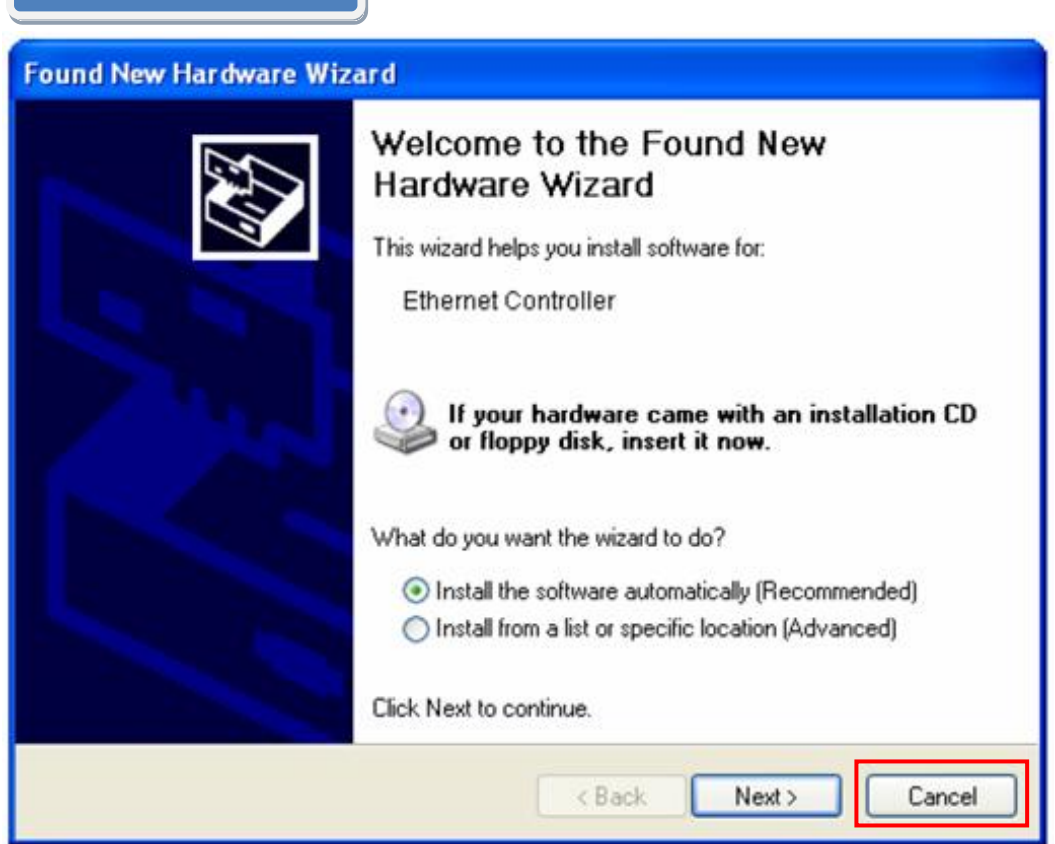

### **2. Instalace ovladače**

**Pro Windows 7/Vista/98SE/ME/2000/XP**

A.Vložte do jednotky CD-ROM vašeho počítače disk CD, který byl přiložen v balení.

B. Vyberte model výrobku **EN-9235TX-32.**

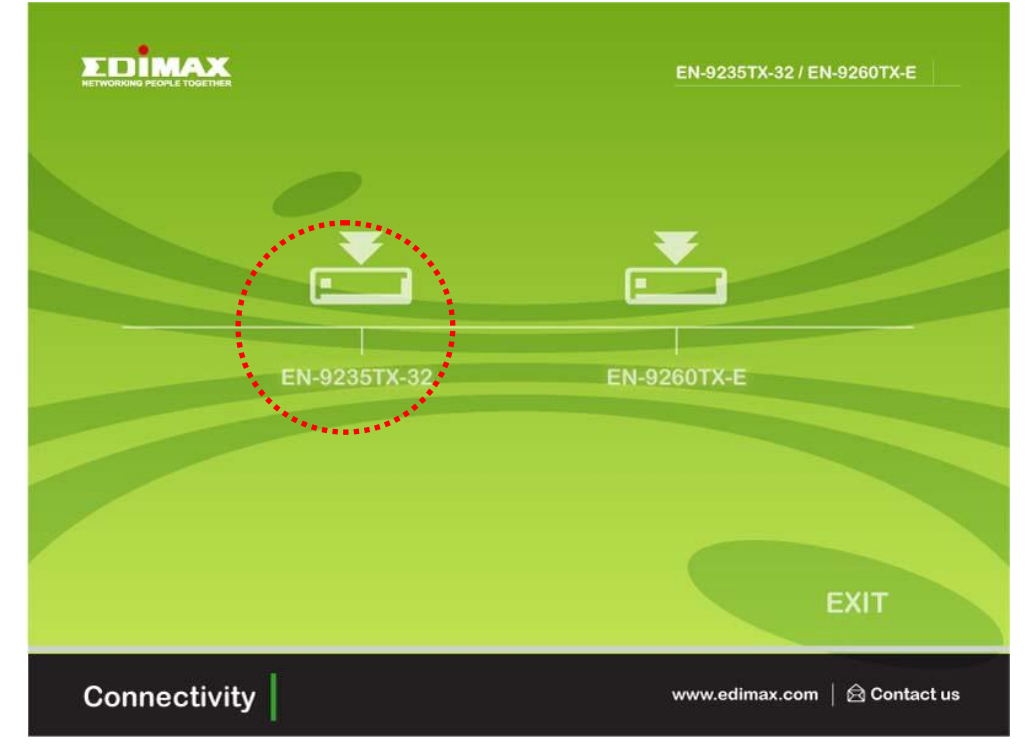

C.Klepněte na tlačítko **Setup Driver. (Nainstalovat ovladač)**

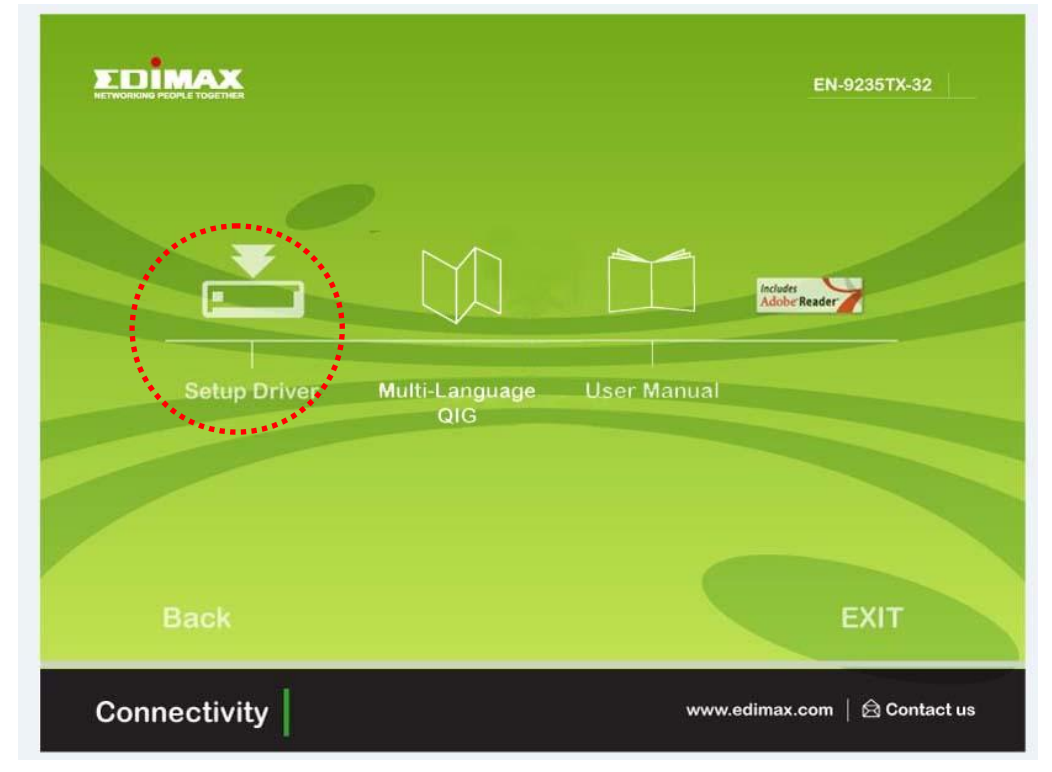

D. Průvodce instalací (wizard) vám pomůže nainstalovat ovladač pro systémy Windows 7/Vista/98SE/ ME/2000/XP. Na disku CD najdete ovladače pro ostatní operační systémy. "Ovladače pro ostatní operační systémy jsou umístěny ve složce **Drivers** na disku CD. Podívejte se prosím do uživatelské příručky **Kapitola 2.2 Instalace ovladače** , kde najdete další pokyny."

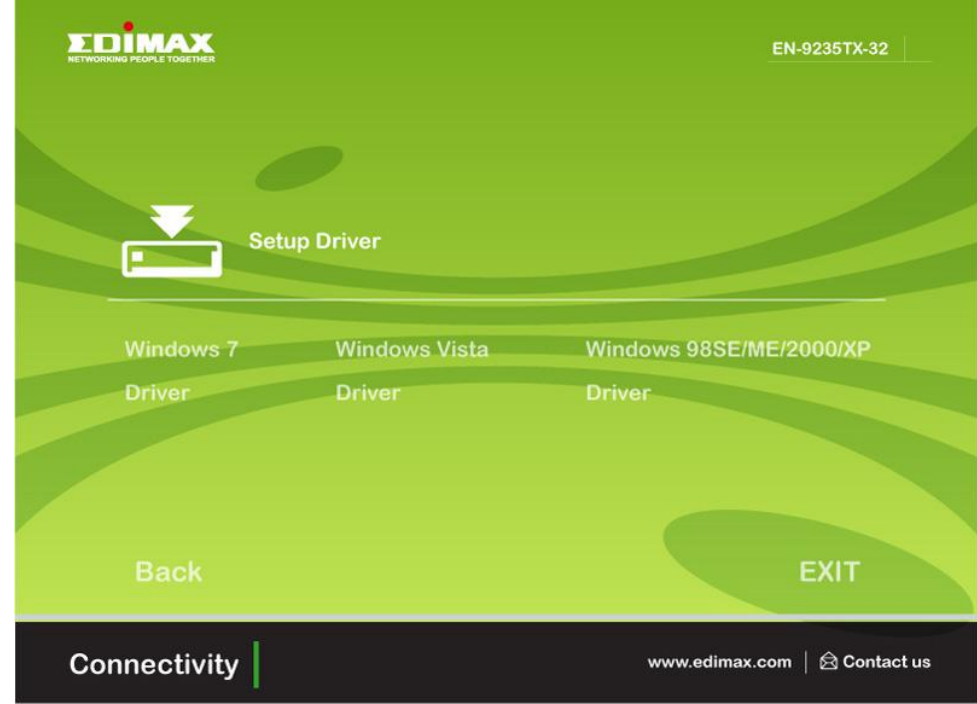

E. Pro dokončení instalace restartujte svůj počítač.

## **3. Řešení problémů**

### **A. Co bych měl dělat, když můj počítač nemůže nalézt nový hardware?** Zkontrolujte, zda je síťový adaptér správně zasunut ve slotu PCI; pokud tomu tak není, zasuňte jej znovu a správně.

**B. Co bych měl dělat, když můj počítač nemůže identifikovat nový hardware?** Pro kontrolu, zda lze najít síťový adaptér, který jste nainstalovali, přejděte na položku **"My Computer (Tento počítač) ->Manager (Správce) ->Device Manager (Správce zařízení) ->Network Adapter (Síťový adaptér) ->**…"; pokud adaptér nelze najít, proveďte prosím kroky, uvedené v uživatelské příručce v části 2.2 Instalace ovladače "Ovladače na CD" a proveďte aktualizaci ovladače.

**C. Proč je k dispozici pouze rychlost síťového připojení 100 Mb/s namísto 1000 Mb/s?**

a.Zkontrolujte svůj kabel sítě Ethernet, a prověřte, zda používáte kabely sítě Ethernet CAT-5e nebo CAT-6. Některé kabely Cat-5 neumožňují připojení rychlostí 1000 Mb/s.

b.Zkontrolujte, zda jste připojeni k přepínači 1000 Mb/s.

**\*!+ Pokud problém přetrvává, obraťte se na svého prodejce.**

### **Federal Communication Commission Interference Statement**

This equipment has been tested and found to comply with the limits for a Class B digital device, pursuant to Part 15 of FCC Rules. These limits are designed to provide reasonable protection against harmful interference in a residential installation. This equipment generates, uses, and can radiate radio frequency energy and, if not installed and used in accordance with the instructions, may cause harmful interference to radio communications.

However, there is no guarantee that interference will not occur in a particular installation. If this equipment does cause harmful interference to radio or television reception, which can be determined by turning the equipment off and on, the user is encouraged to try to correct the interference by one or more of the following measures:

- 1. Reorient or relocate the receiving antenna.
- 2. Increase the separation between the equipment and receiver.
- 3. Connect the equipment into an outlet on a circuit different from that to which the receiver is connected.
- 4. Consult the dealer or an experienced radio technician for help.

### **FCC Caution**

This device and its antenna must not be co-located or operating in conjunction with any other antenna or transmitter.

This device complies with Part 15 of the FCC Rules. Operation is subject to the following two conditions: (1) this device may not cause harmful interference, and (2) this device must accept any interference received, including interference that may cause undesired operation.

Any changes or modifications not expressly approved by the party responsible for compliance could void the authority to operate equipment.

### **CE Mark Warning**

This is a class B product. In a domestic environment this product may cause radio interference in which case the user may be required to take adequate measures.

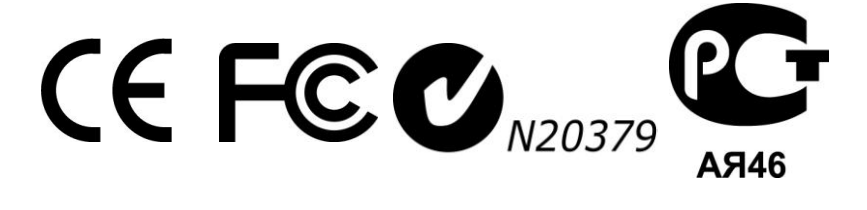

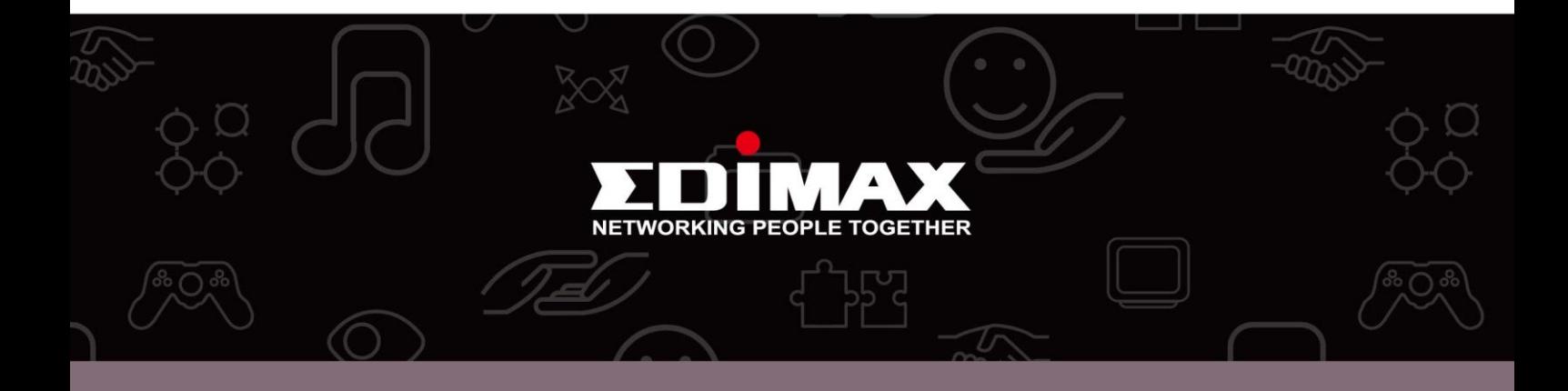

**Edimax Technology Co., Ltd.** No.3, Wu-Chuan 3rd Road, Wu-Gu, New Taipei City 24891, Taiwan

**Edimax Technology Europe B.V.** Nijverheidsweg 25 5683 CJ Best The Netherlands

**Edimax Computer Company** 3350 Scott Blvd., Bldg.15 Santa Clara, CA 95054, USA